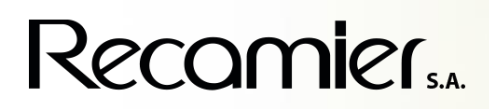

## ESTIMADO PROVEEDOR…

En busca de mejorar día a día los procesos operativos, nos permitimos informar que a partir de Octubre del año 2021, los certificados de retención generados desde RECAMIER serán publicados en el portal CEN FINANCIERO de Carvajal Tecnología y Servicios.

A continuación, se ilustra el proceso que debe seguir para la descarga de los certificados:

- 1. Ingrese a la página web <https://web.cen.biz/>
- 2. Seleccione país: Colombia
- 3. Seleccione producto: CEN Financiero
- 4. Digitar usuario y clave asignadas
- 5. Seleccione el botón entrar

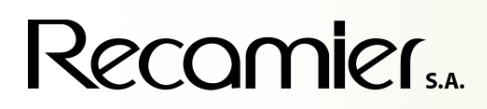

## ESTIMADO PROVEEDOR…

6. En el menú principal del CEN Financiero seleccione la opción Comprobantes de Retención / Certificados de Retención:

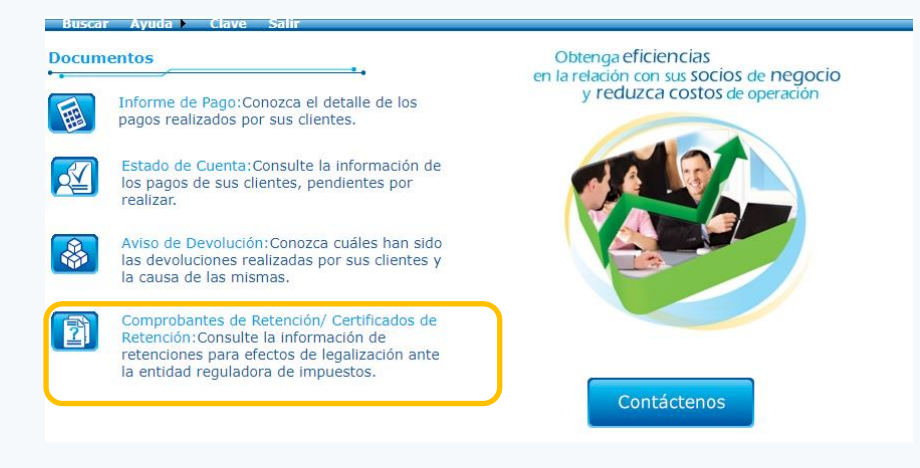

7. Seleccione socio comercial: 8903029554 Recamier S.A

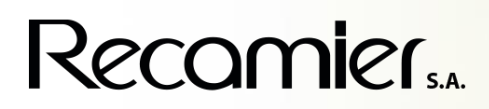

### ESTIMADO PROVEEDOR…

- 8. Seleccione tipo de documento: Se puede filtrar por certificado, Retención en la fuente, Retención de IVA y Retención de ICA.
- 9. Una vez defina los criterios de la consulta, seleccione ejecutar.
- 10. Para descargar el certificado de clic sobre el nombre del documento, ubicado en la columna Número del comprobante/Certificado. O puede seleccionar el documento por medio de la columna Seleccionar y de clic sobre la opción Descargar documento PDF.

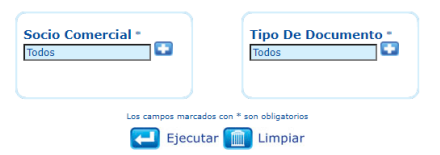

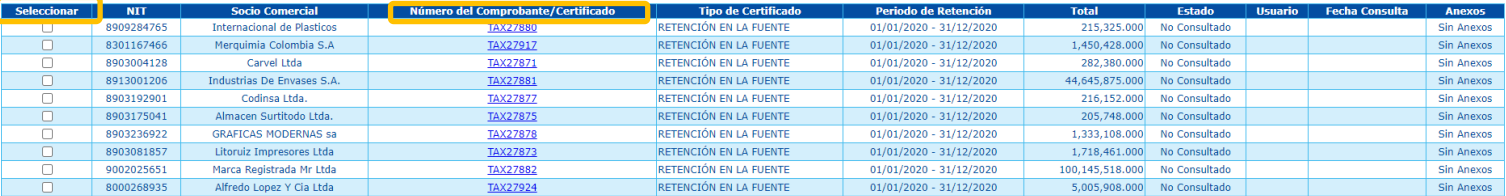

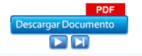

# Recomier.

### ESTIMADO PROVEEDOR…

Recuerde que los certificados de retención por IVA los podrán seguir consultando a partir del día 10 del mes siguiente al del bimestre objeto de retención y los certificados de retención en la fuente por renta e ICA a partir el mes de febrero del año siguiente al año gravable de la retención, por consiguiente, no se requiere realizar nuevas solicitudes.

- ❑ Los proveedores que ya se encuentren vinculados a CEN Financiero podrán ingresar con los mismos datos de acceso (Usuario y Clave) que se habían asignado inicialmente. En caso de no recordar estos datos deben comunicarse a las líneas de atención de Carvajal: Cali 644 2676, Bogotá 294 0673 y Medellín 384 5624.
- ❑ Los proveedores nuevos en el servicio CEN Financiero, debe solicitar el usuario y clave de acceso al correo [cltapia@recamier.com,](mailto:cltapia@recamier.com) posteriormente le será enviada vía correo electrónico y en adelante la misma le sirve para continuar descargando sus certificados.